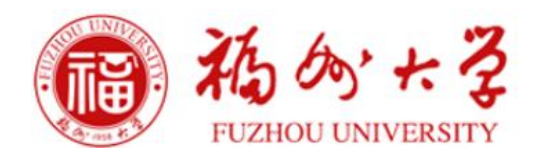

# 实验室督勤管理系统

# 需求分析报告

数学与计算机科学学院

2018 年 11 月 13 日

# 目录

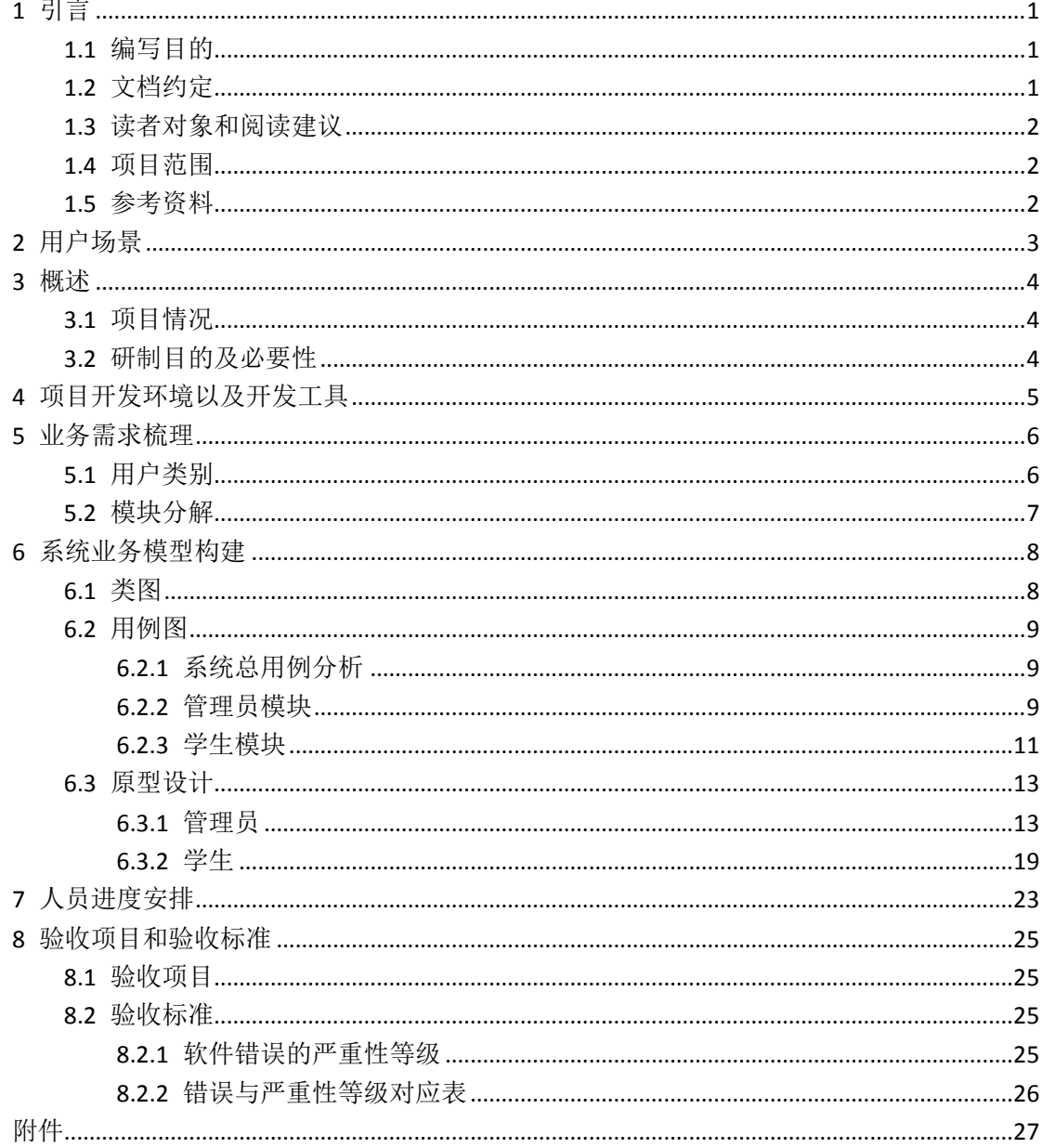

# <span id="page-2-0"></span>**1** 引言

#### <span id="page-2-1"></span>**1.1** 编写目的

本系统采用多层软件架构以及基于 MySQL 的数据存储,能够基于局域网为 用户提供一个标准的实验室督勤管理系统平台。本系统为实验室督勤管理系统, 由两个子模块构成:管理员模块和学生模块。该需求规格说明描述了该系统的功 能性需求,这里指定的所有需求都具有最高优先级。

#### <span id="page-2-2"></span>**1.2** 文档约定

(1)标准性与兼容性:在项目的建设过程中,按照"总体设计,分步实施" 的原则,软件工程必须标准化,遵循国际通用开发标准,并按国家标准及行业标 准执行。结合项目需求,形成接口规范、数据规范、应用系统接入等规范,参与 验收和评估。系统提供了基于 XML 的数据交换接口。

(2)可靠性:系统设计遵照 LSP 原则、OCP 原则、SRP 原则、DIP 原则、ISP 原 则、CRP 原则、LoD 原则, 遵循国际通用开发标准, 系统在正式投入使用之前应 经过多重测试,测试用例尽可能考虑所有边缘情况,在通过所有测试的情况后发 布该系统。

(3)易用性:系统需为用户提供了美观、简单的界面风格,且界面设计过程 中应着重考虑用户的使用习惯,力求使设计的系统到达简单易用的目的。

(4)可扩展性:设计时应采取模块化的方法进行设计,对系统内各模块接口 尽可能达到高内聚、低耦合的程度,以提高各模块的复用性和可扩展性。

(5)可维护性:要求本软件在运行中发现错误时,能快速、准确对其进行定 位、诊断和修改。

(6)可测试性:设计时尽可能减少测试本软件的各项功能所需的工作量。

1

## <span id="page-3-0"></span>**1.3** 读者对象和阅读建议

该软件需求规格说明主要针对开发人员及测试人员。本文分别介绍了系统的 业务需求、运行环境、系统功能模块划分及项目人员分工进度安排等。开发人员 需全部了解以上部分,测试人员重点关注系统的业务需求。

## <span id="page-3-1"></span>**1.4** 项目范围

"实验室督勤管理系统"允许管理员录入签到信息,分配补助资金,并且对 项目、学生、档案信息、公告、文件等进行管理。允许学生查看签到情况、补助 信息、档案和公告,下载文件,安排日程,新增项目等。

### <span id="page-3-2"></span>**1.5** 参考资料

(1)金钟梁. 用户如何编写软件需求规格说明书[J]. 浙江金融, 1992(9):33-34 (2)王新萍.如何编写软件需求说明书[J].山西煤炭管理干部学院学报.2005(02)

# <span id="page-4-0"></span>**2** 用户场景

小胡是一名在读研究生,睡懒觉、贪玩是他多年的老毛病,想要改掉却一直 缺少监督。在实验室做项目时须经常向甲方提交各种材料,最让小胡头疼的是当 多个项目并行进行时,很容易记混开始时间和项目预算这些关键信息。由于时而 需要填写材料又要保证信息的一致性,小胡不得不前后多次核对,这大大影响了 工作效率。除了做项目外,还需要完成实验室分配的诸如报账、打印等事宜。事 务繁多时,常常因为事件的时间冲突而手忙脚乱,甚至没有按时完成任务。有一 次因为报账花了很久的时间被实验室的管理员误以为缺勤,这让小胡感到十分委 屈。另外,扣扣微信接收各种实验室项目的通知混乱了他的私人生活。有一天他 发现了我们的实验室督勤管理系统,在这个系统上小胡不仅得到了有效的督促, 还可以安排日程,记录和查询档案信息、项目信息,而且还可以在这个平台上和 实验室的其他成员互发消息,工作生活一分为二,这个系统完美地解决了小胡当 前遇到的问题。

小岳是一个实验室的管理员,需要管理实验室的学生,考察学生出勤情况是 他烦恼的工作内容之一,因为小岳经常记不清没来的学生是因为公事外出、还是 因为私事请假或是睡过了头。每年开学都需要为进入实验室的新人登记信息,由 于缺乏合适的平台他把这些学生信息文件都存在办公电脑上,当需要查询和修改 时工作量巨大。此外他还要审核实验室的各个项目,32 寸的电脑屏幕布满了各 种项目文档。他还有需要根据学生的出勤情况分配补助。不仅如此他还需要在工 作群中发布通知,在记事本中记录待办事宜 ……不同类型的事情需要依赖不同的 平台,小岳十分希望有一个合适的实验室督勤系统的出现。直到有一天他无意遇 到了我们的实验室督勤管理系统,这个系统满足了小岳的所有期待。

3

# <span id="page-5-0"></span>**3** 概述

### <span id="page-5-1"></span>**3.1** 项目情况

本系统为 web 终端系统,为实验室的出勤方面的相关管理提供服务,web 端由两个子模块构成:学生模块和管理员模块。其中学生可以查询出勤信息、项 目补贴、文件、档案、公告,安排日程,管理项目和消息,。管理员可以记录学 生的出勤情况,根据出勤情况分配补助,还可以管理学生和项目,管理学生包括 新增学生、查询学生信息,管理项目包括新增项目和查询项目信息,此外还能够 管理日程、文档、公告、文件等。

#### <span id="page-5-2"></span>**3.2** 研制目的及必要性

系统研制的必要性

实验室中学生的出勤情况是考察学生工作学习态度、分配补助的重要考评依 据。应用合适的督勤系统有利学生养成勤奋刻苦的好作风和按时起床的好习惯, 也利于减轻管理员的工作负担。另外,实验室事务繁多,种类繁杂,依靠传统的 管理模式进行管理效率低下,应变能力差,信息传递方式杂乱,通知事宜、查询 信息、管理项目、新添成员等功能需要依赖不同的应用系统才能实现。而实验室 督勤管理系统很好地解决了上述问题,多种功能可以集成到此,利用系统的相关 模块来处理,进行起来更加简捷方便、得心应手。引入实验室督勤管理系统,对 于实验室实现管理先进性、快捷高效性、资源使用合理性、决策依据准确性、管 理模式标准化、资源配置最优化等具有极为重要的意义。

系统研制目的

本系统的主要目的是向广大实验室提供服务,为学生提供出勤督促、安排日 程、申请项目和查询签到信息、项目补贴、公告和项目信息等方面的便利,减轻 管理员在出勤考评、管理项目、学生、补助、文档、公告、文件等方面的工作负 担,优化传统管理方式,利于实现公平化和公开化,提高实验室整体的办事效率。

# <span id="page-6-0"></span>**4** 项目开发环境以及开发工具

后台:

操作系统:Windows 7 运行环境: MySQL, Java Develop Kit 7.0 前端: 操作系统:Windows 7 及以上版本 Windows 操作系统; 浏览器: FireFox, Google 开发环境:Windows 操作系统, MyEclipse 开发工具,Tomcat 7.0。

MySQL 是一[个关系型数据库管理系统,](https://baike.baidu.com/item/%E5%85%B3%E7%B3%BB%E5%9E%8B%E6%95%B0%E6%8D%AE%E5%BA%93%E7%AE%A1%E7%90%86%E7%B3%BB%E7%BB%9F/696511)是最流行[的关系型数据库管理系统](https://baike.baidu.com/item/%E5%85%B3%E7%B3%BB%E5%9E%8B%E6%95%B0%E6%8D%AE%E5%BA%93%E7%AE%A1%E7%90%86%E7%B3%BB%E7%BB%9F/696511) 之一, 在 WEB 应用方面, MySQL 是最好的 [RDBMS](https://baike.baidu.com/item/RDBMS/1048260) (Relational Database Management System,关系数据库管理系统) 应用软件。MySQL 是一种关系数据 库管理系统,关系数据库将数据保存在不同的表中,而不是将所有数据放在一个 大仓库内,这样就增加了速度并提高了灵活性。

MyEclipse 企业级工作平台是对 [EclipseI](https://baike.baidu.com/item/Eclipse)DE 的扩展,利用它可以[在数据库和](https://baike.baidu.com/item/%E6%95%B0%E6%8D%AE%E5%BA%93) JavaEE 的开发、发布以[及应用程序服务器](https://baike.baidu.com/item/%E5%BA%94%E7%94%A8%E7%A8%8B%E5%BA%8F)的整合方面极大的提高工作效率。它是 功能丰富的 JavaEE [集成开发环境,](https://baike.baidu.com/item/%E9%9B%86%E6%88%90%E5%BC%80%E5%8F%91%E7%8E%AF%E5%A2%83)包括了完备的编码、调试、测试和发布功能, 完整支持 [HTML](https://baike.baidu.com/item/HTML), [Struts](https://baike.baidu.com/item/Struts), [JSP](https://baike.baidu.com/item/JSP), [CSS](https://baike.baidu.com/item/CSS), [Javascript](https://baike.baidu.com/item/Javascript), [Spring](https://baike.baidu.com/item/Spring/85061), [SQL](https://baike.baidu.com/item/SQL), [Hibernate](https://baike.baidu.com/item/Hibernate)。MyEclipse 是一个十分优秀的用于开发 Java, J2EE 的 Eclipse 插件集合, MyEclipse 的功能非 常强大, 支持也十分广泛, 尤其是对各种开源产品的支持性能好。MyEclipse 可 以支持 Java [Servlet](https://baike.baidu.com/item/Servlet), [AJAX](https://baike.baidu.com/item/AJAX/8425), [JSP](https://baike.baidu.com/item/JSP), [JSF](https://baike.baidu.com/item/JSF/442519), [Struts](https://baike.baidu.com/item/Struts), [Spring](https://baike.baidu.com/item/Spring/85061), [Hibernate](https://baike.baidu.com/item/Hibernate), [EJB3](https://baike.baidu.com/item/EJB), [JDBC](https://baike.baidu.com/item/JDBC) 数 据库链接工具等多项功能。可以认为 MyEclipse 是几乎囊括了目前所有主流开源 产品的专属 eclipse 开发工具。

5

# <span id="page-7-0"></span>**5** 业务需求梳理

### <span id="page-7-1"></span>**5.1** 用户类别

实验室督勤管理系统用户主要有以下两类:网站管理员,学生用户。具有以 下特性:

网站管理员:该类用户主要是对实验室、项目补贴、消息中心进行管理。

对实验室的管理包括以下几点操作:对实验室人员的增加、移除、人员信息 查看修改等操作;发布实验室公告,以及对公告内容的修改和删除;上传实验室 公共文件。

对项目补贴的管理包括签到和补助两个方面,可以根据签到情况对发放的补 助进行调整。

在消息中心模块,管理员可以向系统内的学生用户发送消息,并可以对已发 送和已接收的消息进行查看和删除。

网站管理员是一个可以管理实验室主要活动的角色,可以向学生发布公告, 通知重要事件;可以上传实验室公共文件,方便实验室人员下载使用;对实验室 新增的人员和已离开人员的信息进行管理,维护实验室人员更迭。可以管理实验 室人员的签到和补助发放。

学生用户:此类用户也具有实验室、项目补贴、消息中心三大模块的功能。

在实验室模块,学生可以在日程管理进行增加、修改、删除日程等操作,在 文档管理查看文档,在项目管理对提交的项目进行增加、删除、修改、查询等操 作,在公告管理查看管理员发布的公告。

在项目补贴模块,学生可以查看自己的签到情况、查看自己的补助金额。

学生用户可以参与实验室的大部分活动,借助该系统可以制定自己的日程计 划,让自己心中有度,可以较稳定的开展工作,并可以在一定程度上督促自己的 进度;发布自己的项目,并可依照项目实施情况随时对项目内容进行更改。管理 员可以查看该项目内容,若认为项目的部分地方存在疑惑问题,可通过系统与学 生进行沟通。

6

# <span id="page-8-0"></span>**5.2** 模块分解

系统共分为两大模块:管理员模块和普通员工模块。

管理员子模块的功能描述如表 5-1 所示:

表 5-1 管理员模块

| ·级模块 | 二级模块 | 功能描述                                        |  |
|------|------|---------------------------------------------|--|
|      | 人员管理 | 对学生及课题组进行增删改查等操<br>作                        |  |
|      | 日程管理 | 对课题组日程进行增删改查等操作                             |  |
|      | 档案管理 | 查看学生档案                                      |  |
| 实验室  | 公告管理 | 发布实验室公告,同时可对公告进行<br>修改和删除                   |  |
|      | 项目管理 | 查看学生申请的项目信息                                 |  |
|      | 文件管理 | 可以上传实验室公用文件, 同时可进<br>行下载和删除等操作              |  |
| 项目补贴 | 签到管理 | 可录入学生签到信息, 查看学生出勤<br>情况                     |  |
|      | 补助管理 | 查看学生部分信息, 并修改补助金额                           |  |
| 消息中心 | 消息管理 | 可向系统内部学生发送消息,并对己<br>发送和已接收的消息进行查看和删<br>除等操作 |  |

### 学生子模块的功能描述如表 5-2 所示:

表 5-2 学生模块

| −级模块 | 二级模块 | 功能描述                                         |  |  |
|------|------|----------------------------------------------|--|--|
|      | 日程管理 | 对学生日程进行增删改查等操作                               |  |  |
|      | 档案管理 | 查看学生档案                                       |  |  |
|      | 公告管理 | 查看系统公告                                       |  |  |
| 实验室  | 文件管理 | 可查看及下载管理员上传的文件                               |  |  |
|      | 项目管理 | 对学生提交的项目进行增删改查的<br>操作                        |  |  |
|      | 签到管理 | 学生可查看自己的签到情况                                 |  |  |
| 项目补贴 | 补助管理 | 学生可查看自己的补助金额                                 |  |  |
| 消息中心 | 消息管理 | 可向系统内部学生发送消息, 并对己<br>发送和已接收的消息进行查看和删<br>除等操作 |  |  |

# <span id="page-9-0"></span>**6** 系统业务模型构建

## <span id="page-9-1"></span>**6.1** 类图

经过业务分析和梳理,本系统涉及的类及类间的关系。 系统分析图如图 6-1 所示:

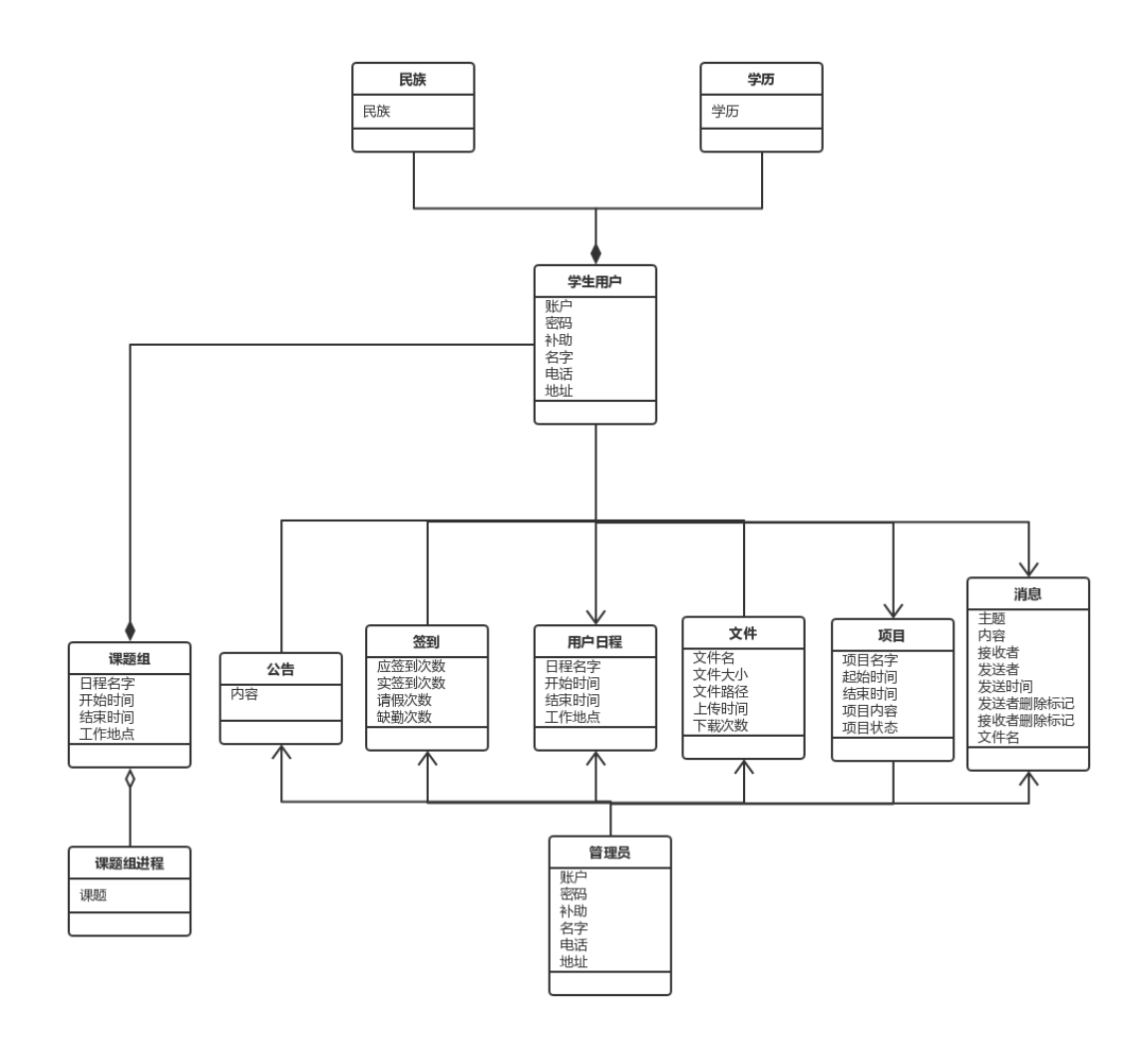

图 6-1 系统分析类图

## <span id="page-10-0"></span>**6.2** 用例图

## <span id="page-10-1"></span>**6.2.1** 系统总用例分析

本系统的参与者主要包括管理员和学生。其中,管理员主要有人员管理,课 题组日程管理,档案管理,公告管理,项目管理,文件管理,签到管理,补贴管 理和消息管理等功能; 学生主要有日程管理, 档案管理, 公告管理, 项目管理, 签到管理,补助管理和消息管理等功能。

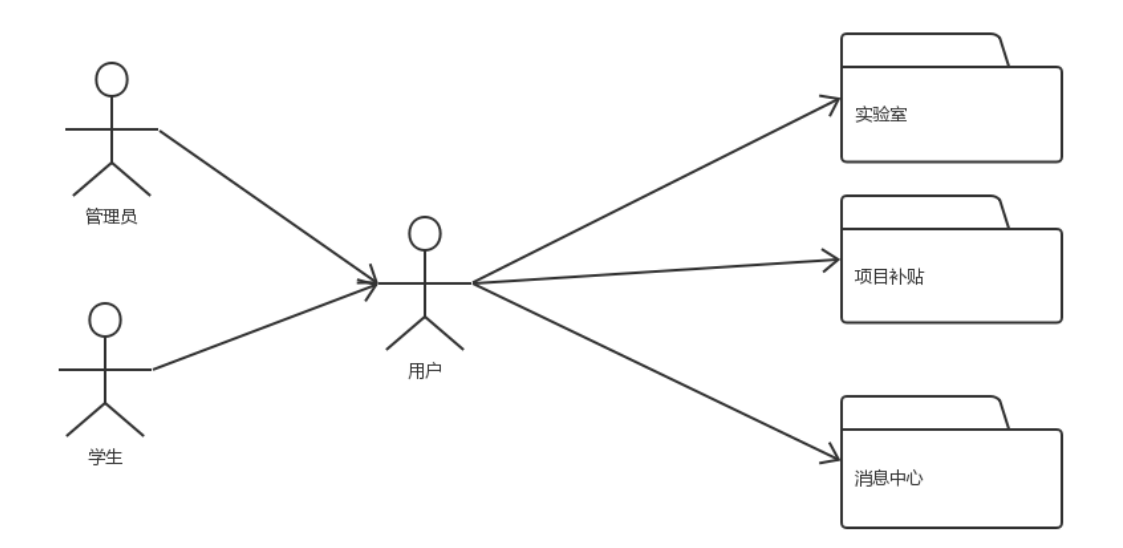

图 6-2 系统总用例图

## <span id="page-10-2"></span>**6.2.2** 管理员模块

在管理员子模块中主要参与者是管理员,其主要参与的动作如图 6-3 所示:

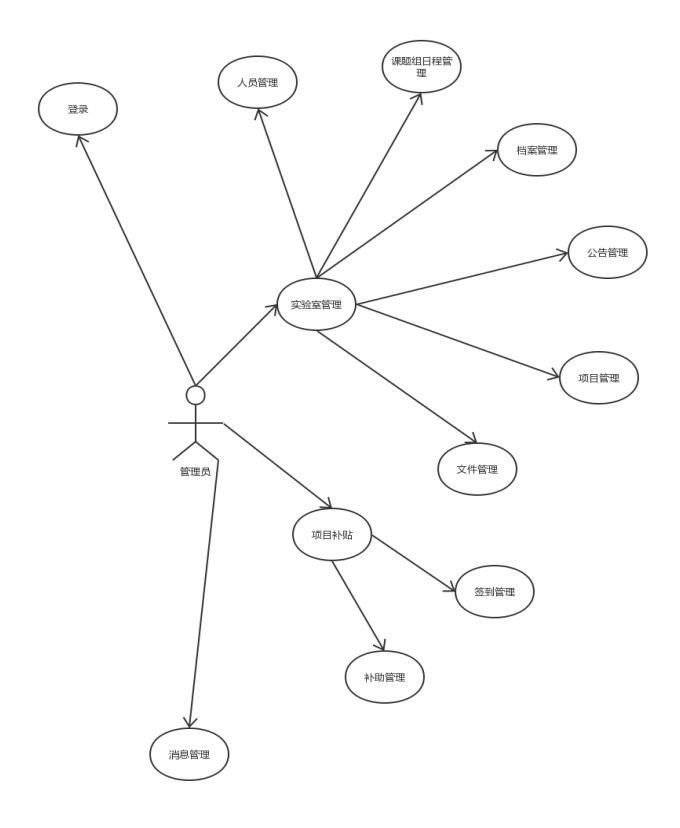

图 6-3 管理员用例图

用例表如表 6-1 所示:

表 6-1 管理员用例说明表

| 用例对象 | 用例名称 | 用例说明         |
|------|------|--------------|
|      | 人员管理 | 对学生及课题组进行增   |
|      |      | 删改查等操作       |
|      |      | 对课题组日程进行增删   |
|      | 日程管理 | 改查等操作        |
|      | 档案管理 | 查看学生档案       |
| 管理员  | 公告管理 | 发布实验室公告, 同时可 |
|      |      | 对公告进行修改和删除   |
|      |      | 查看学生申请的项目信   |
|      | 项目管理 | 息            |
|      |      | 可以上传实验室公用文   |
|      | 文件管理 | 件,同时可进行下载和删  |

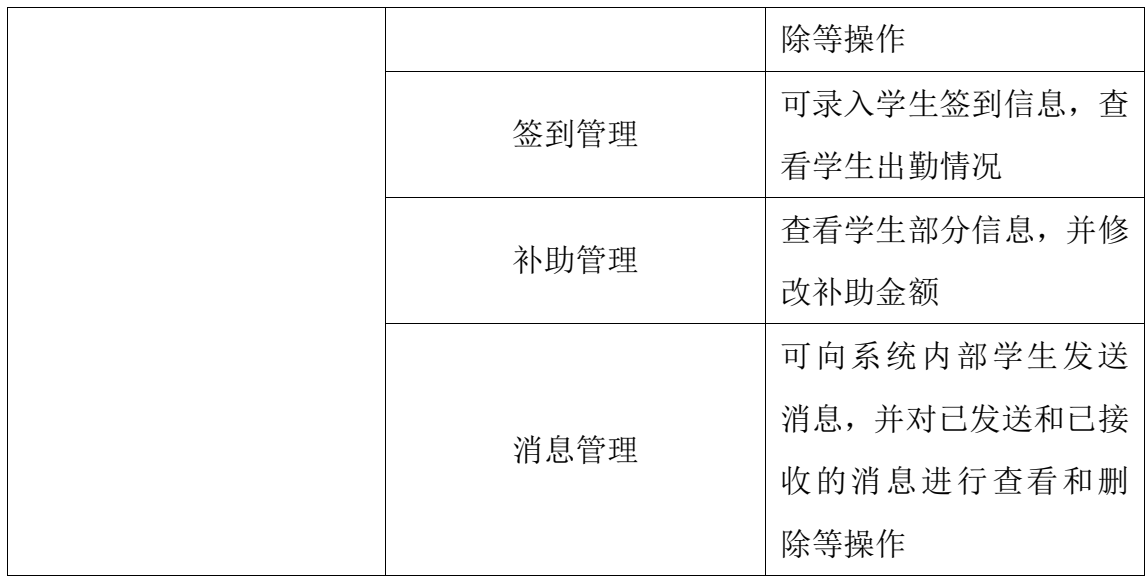

## <span id="page-12-0"></span>**6.2.3** 学生模块

在学生子模块中主要参与者是学生,其主要参与的动作如图 6-4 所示:

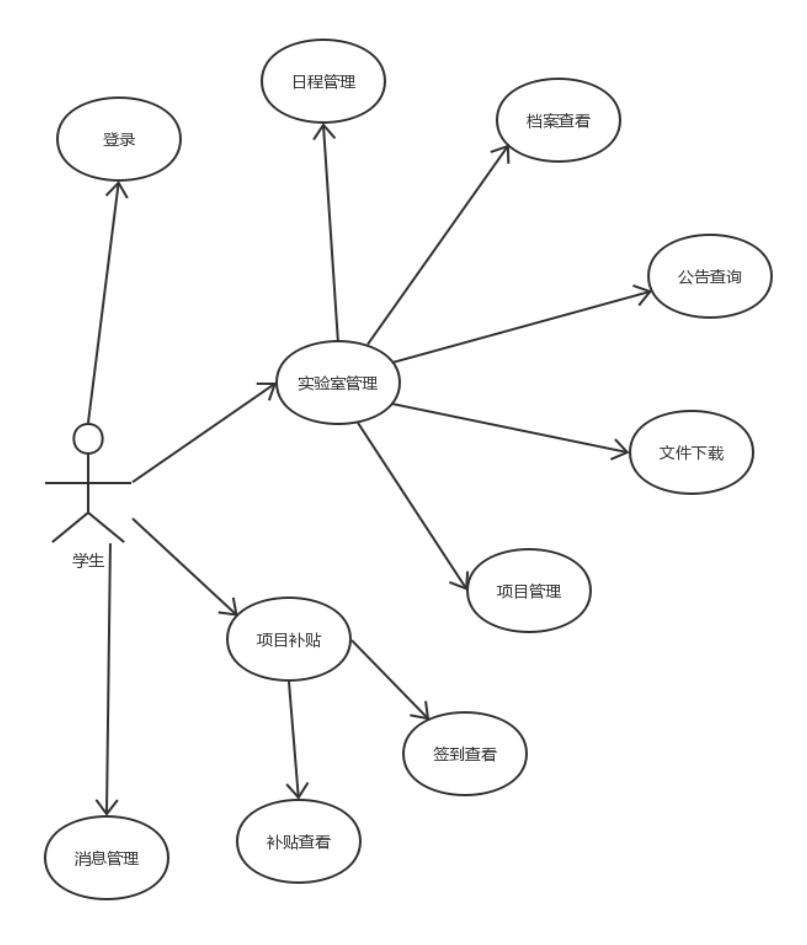

图 6-4 管理员用例图

用例表如表 6-2 所示:

| 用例对象 | 用例名称 | 用例说明               |  |  |
|------|------|--------------------|--|--|
|      | 日程管理 | 对学生日程进行增删改查等操<br>作 |  |  |
|      | 档案查看 | 查看学生档案             |  |  |
|      | 公告查询 | 查看系统公告             |  |  |
| 学生   | 项目管理 | 对学生提交的项目进行增删改      |  |  |
|      |      | 查的操作               |  |  |
|      | 签到查看 | 学生可查看自己的签到情况       |  |  |
|      | 补助查看 | 学生可查看自己的补助金额       |  |  |
|      |      | 可向系统内部成员发送消息,并     |  |  |
|      | 消息管理 | 对已发送和已接收的消息进行      |  |  |
|      |      | 查看和删除等操作           |  |  |
|      | 文件下载 | 可下载管理员上传的文件        |  |  |

表 6-2 学生用例说明表

# <span id="page-14-0"></span>**6.3** 原型设计

# <span id="page-14-1"></span>**6.3.1** 管理员

管理员子模块主页面如图 6-6 所示:

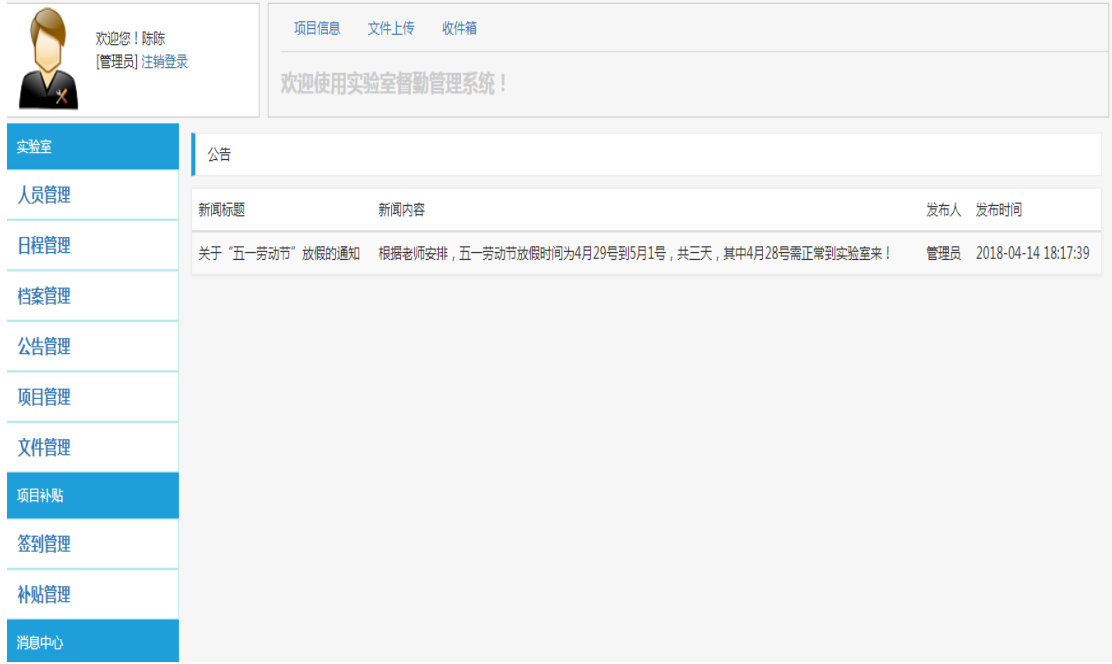

图 6-6 管理员子模块主页面

管理员子模块,新增学生页面如图 6-7 所示:

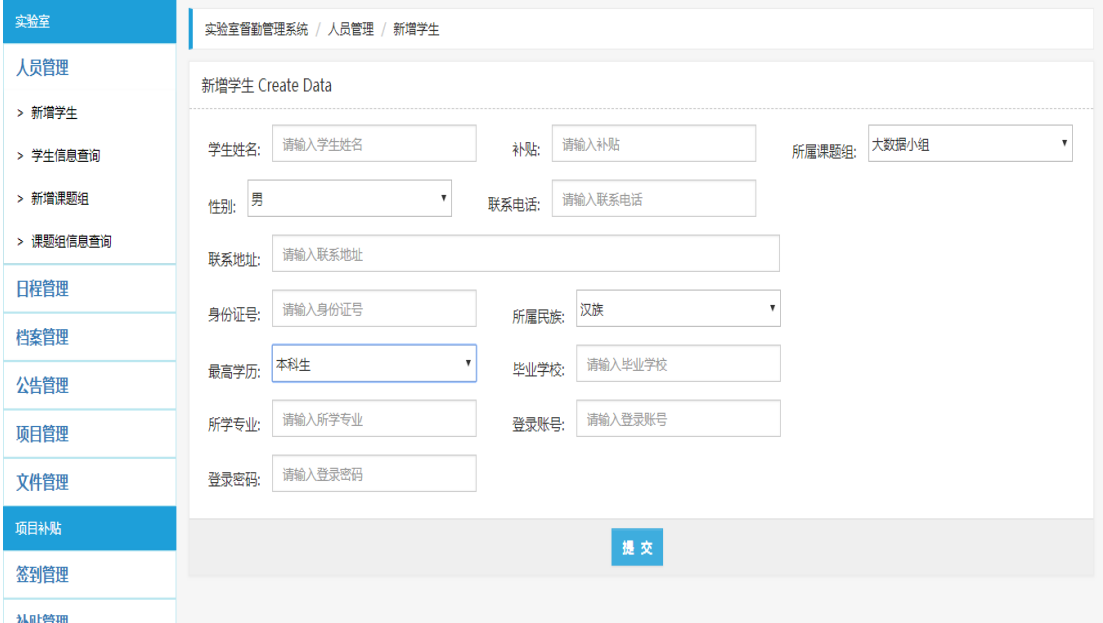

图 6-7 新增学生页面

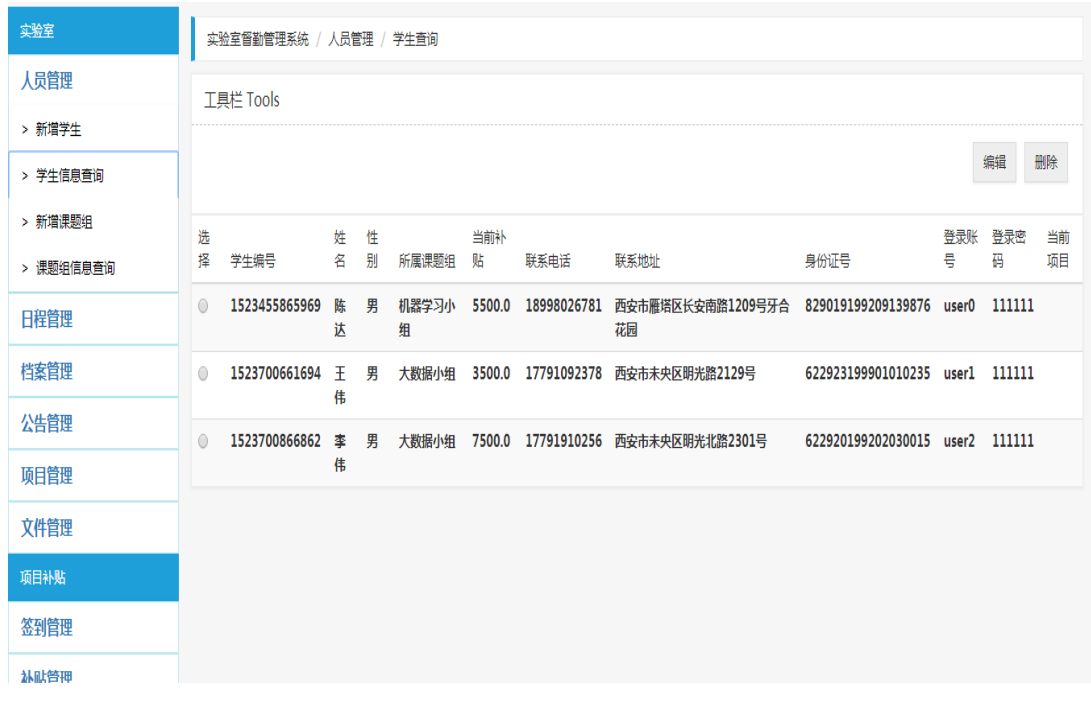

管理员子模块,学生信息查询页面如图 6-8 所示:

图 6-8 学生信息查询页面

管理员子模块,学生信息编辑页面如图 6-9 所示:

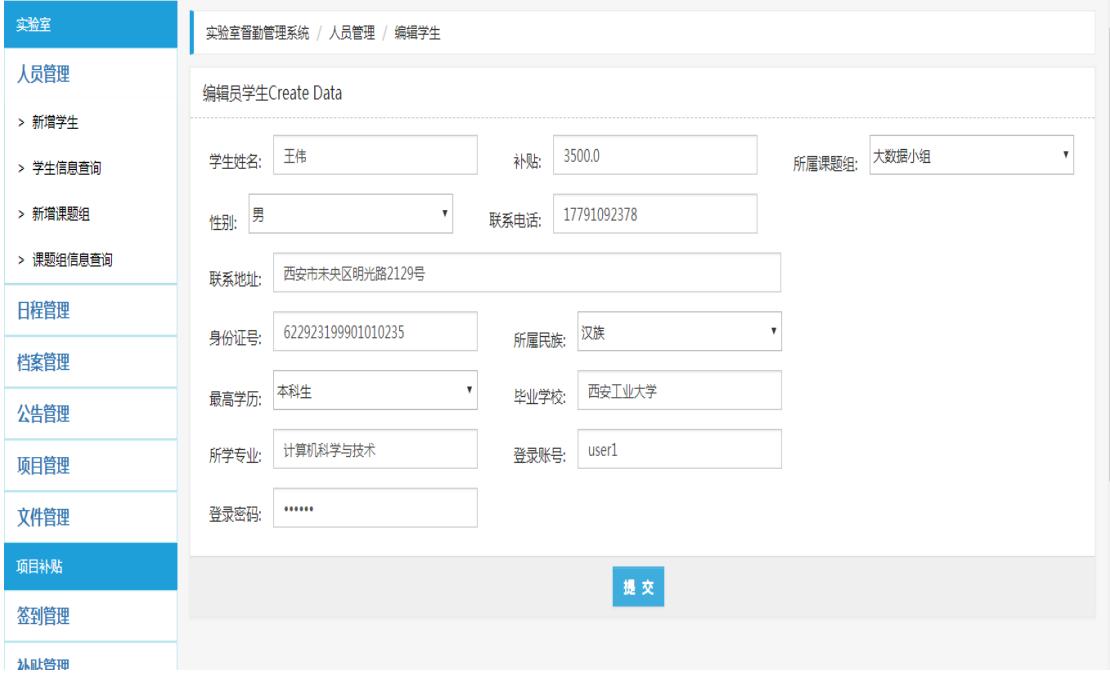

图 6-9 学生信息编辑页面

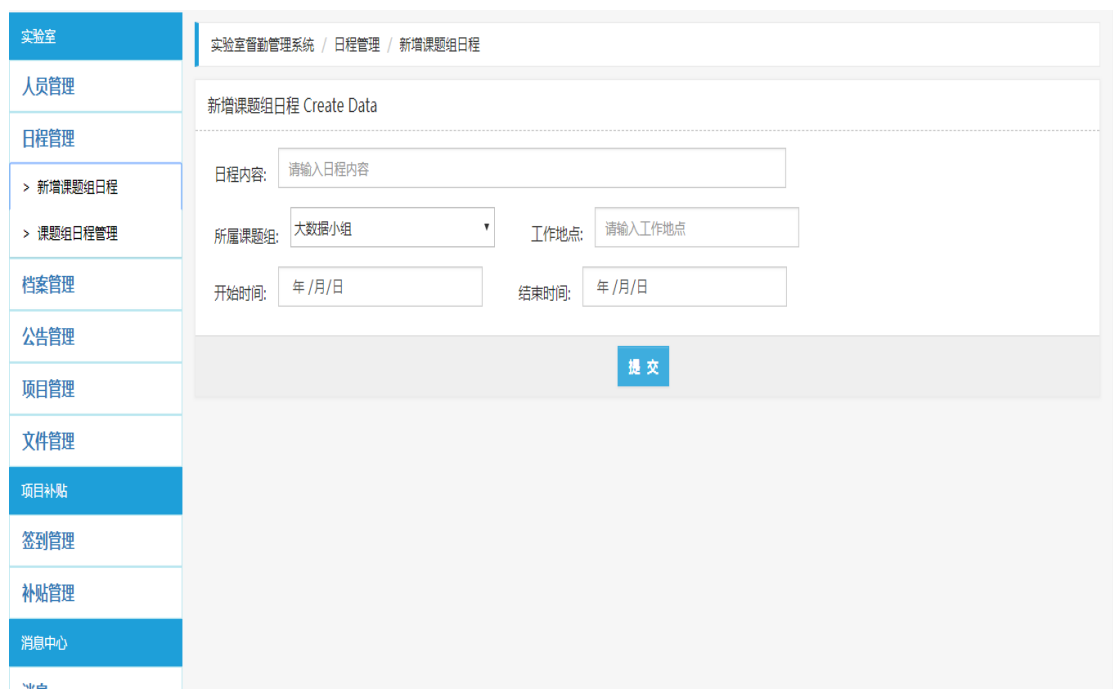

管理员子模块,新增课题组日程页面如图 6-10 所示:

图 6-10 新增课题组日程页面

#### 管理员子模块,课题组日程编辑页面如图 6-11 所示:

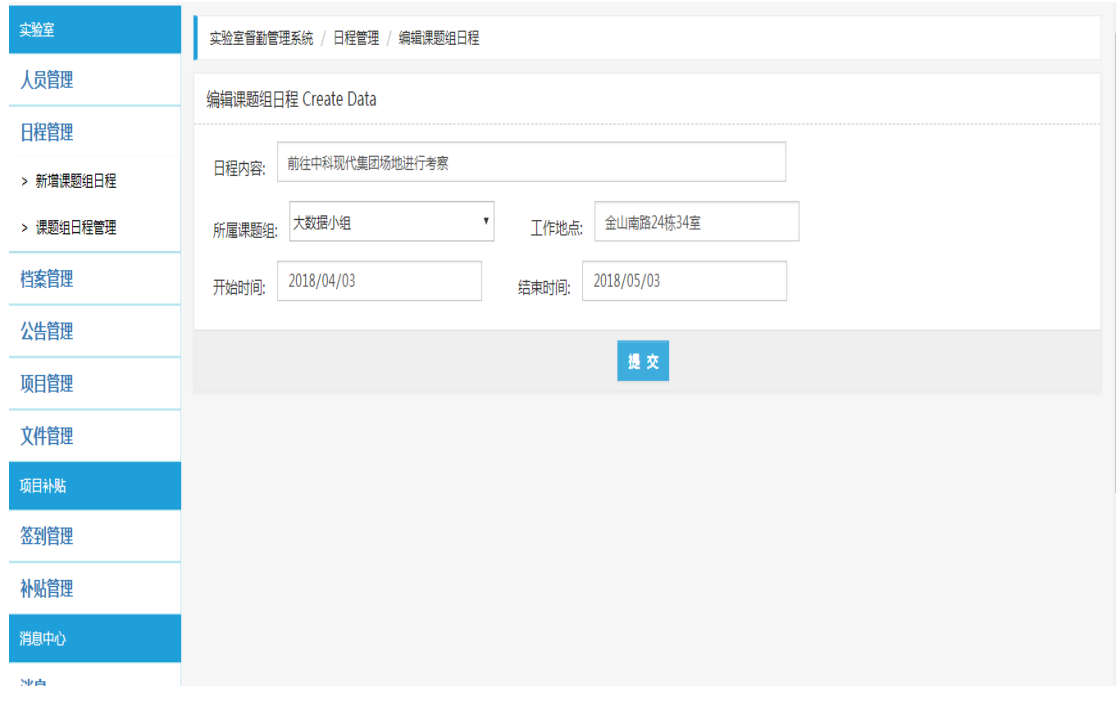

图 6-11 课题组日程编辑页面

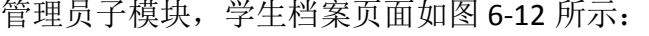

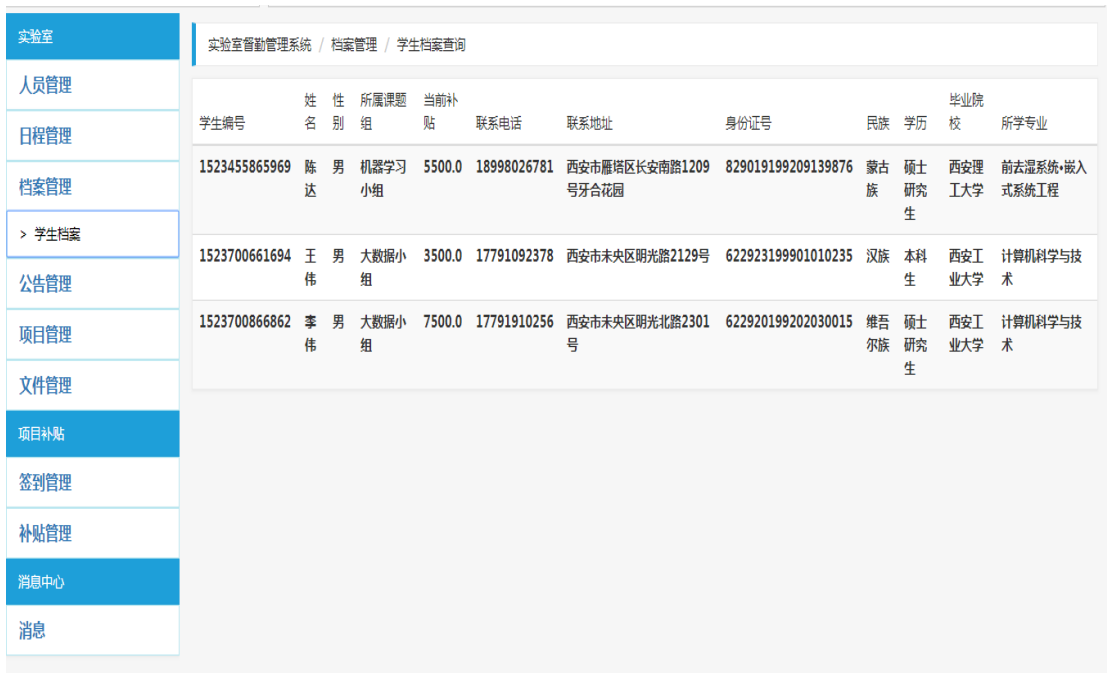

图 6-12 学生档案页面

管理员子模块,项目信息页面如图 6-13 所示:

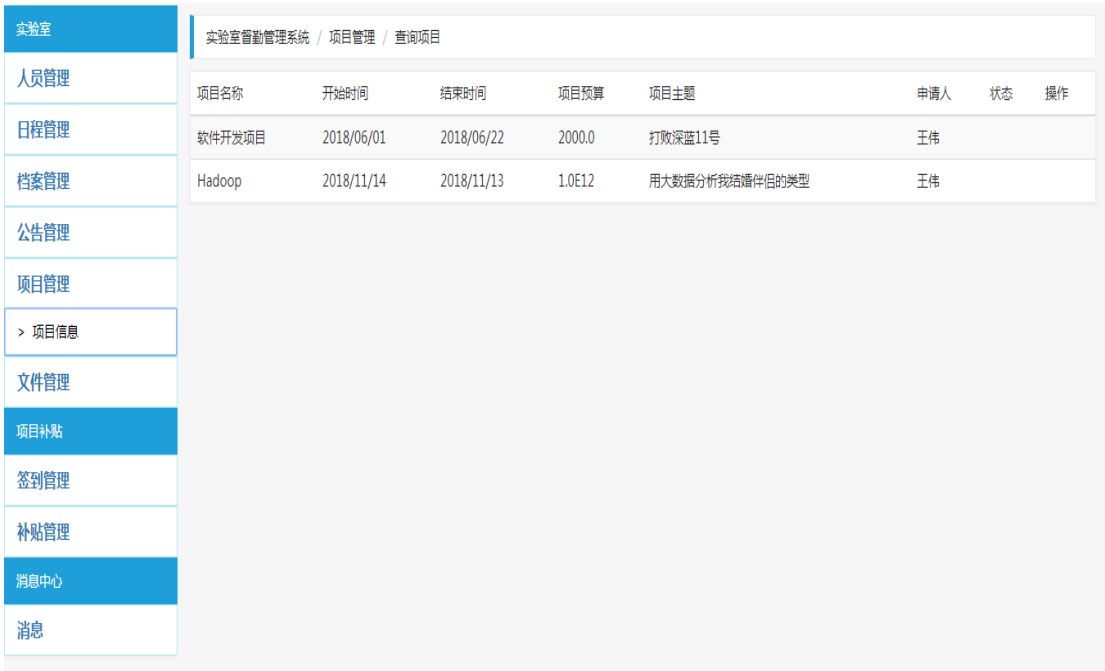

图 6-13 项目信息页面

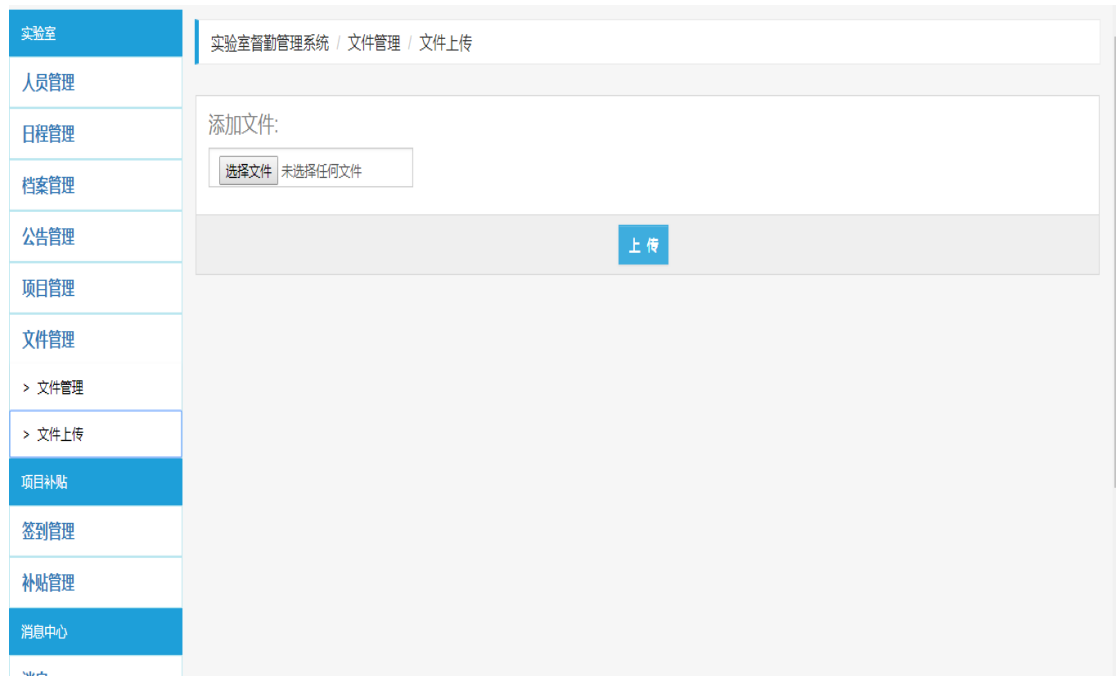

管理员子模块,文件上传页面如图 6-14 所示:

图 6-14 文件上传页面

管理员子模块,录入签到信息页面如图 6-15 所示:

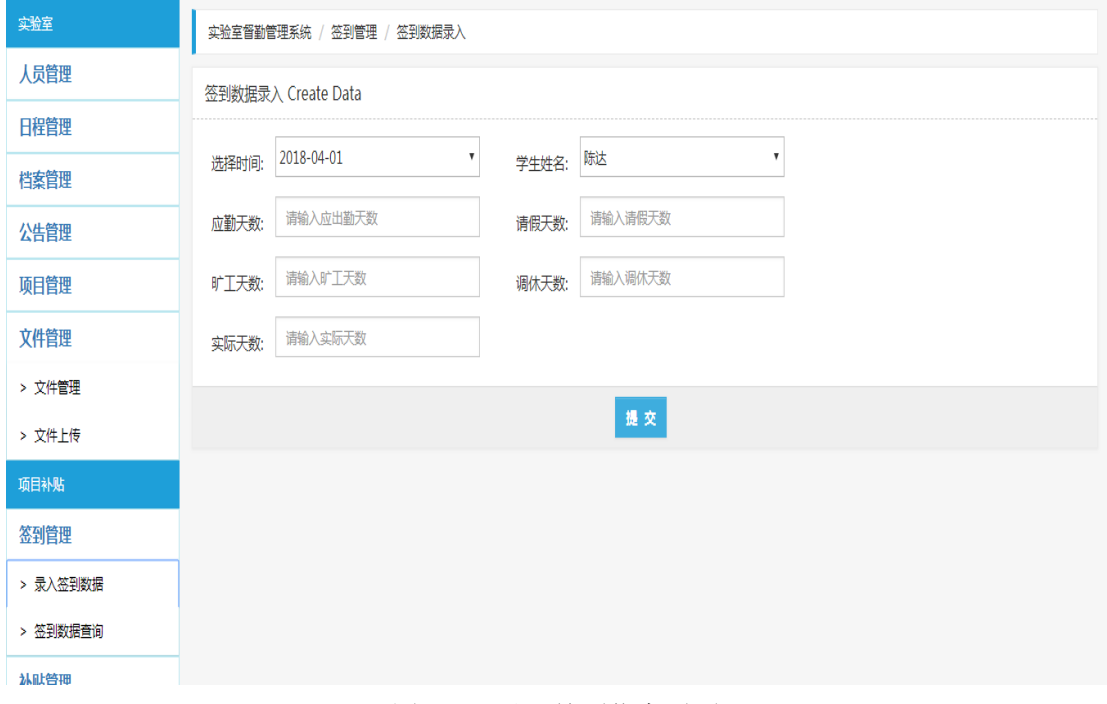

图 6-15 录入签到信息页面

| 实验室      | 实验室督勤管理系统 / 签到管理 / 签到数据查询 |            |       |      |      |      |        |  |
|----------|---------------------------|------------|-------|------|------|------|--------|--|
| 人员管理     | 学生姓名                      | 签到日期       | 应出勤天数 | 请假天数 | 旷工天数 | 调休天数 | 实际出勤天数 |  |
| 日程管理     | 陈达                        | 2018-04-01 | 23.0  | 23.0 | 23.0 | 23.0 | 23.0   |  |
| 档案管理     | 王伟                        | 2018-04-01 | 31.0  | 2.0  | 0.0  | 2.0  | 27.0   |  |
| 公告管理     |                           |            |       |      |      |      |        |  |
| 项目管理     |                           |            |       |      |      |      |        |  |
| 文件管理     |                           |            |       |      |      |      |        |  |
| > 文件管理   |                           |            |       |      |      |      |        |  |
| > 文件上传   |                           |            |       |      |      |      |        |  |
| 项目补贴     |                           |            |       |      |      |      |        |  |
| 签到管理     |                           |            |       |      |      |      |        |  |
| > 录入签到数据 |                           |            |       |      |      |      |        |  |
| > 签到数据查询 |                           |            |       |      |      |      |        |  |
| 基叶管理     |                           |            |       |      |      |      |        |  |

管理员子模块,签到信息查询页面如图 6-16 所示:

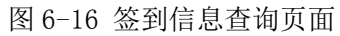

### 管理员子模块,学生补助页面如图 6-17 所示:

| 实验室      |                | 实验室督勤管理系统 / 补贴管理 / 学生补贴查询 |    |    |        |        |             |                     |                    |      |
|----------|----------------|---------------------------|----|----|--------|--------|-------------|---------------------|--------------------|------|
| 人员管理     |                | 工具栏 Tools                 |    |    |        |        |             |                     |                    |      |
| 日程管理     |                |                           |    |    |        |        |             |                     |                    |      |
| 档案管理     |                |                           |    |    |        |        |             |                     |                    | 修改补贴 |
| 公告管理     | 选择             | 学生编号                      | 姓名 | 性别 | 所属课题组  | 当前补贴   | 联系电话        | 联系地址                | 身份证号               |      |
| 项目管理     | $\odot$        | 1523455865969             | 陈达 | 男  | 机器学习小组 | 5500.0 | 18998026781 | 西安市雁塔区长安南路1209号牙合花园 | 829019199209139876 |      |
| 文件管理     | $\circ$        | 1523700661694             | 王伟 | 男  | 大数据小组  | 3500.0 | 17791092378 | 西安市未央区明光路2129号      | 622923199901010235 |      |
| > 文件管理   | $\circledcirc$ | 1523700866862             | 李伟 | 男  | 大数据小组  | 7500.0 | 17791910256 | 西安市未央区明光北路2301号     | 622920199202030015 |      |
| > 文件上传   |                |                           |    |    |        |        |             |                     |                    |      |
| 项目补贴     |                |                           |    |    |        |        |             |                     |                    |      |
| 签到管理     |                |                           |    |    |        |        |             |                     |                    |      |
| 补贴管理     |                |                           |    |    |        |        |             |                     |                    |      |
| > 学生补贴查询 |                |                           |    |    |        |        |             |                     |                    |      |
| 消息中心     |                |                           |    |    |        |        |             |                     |                    |      |

图 6-17 学生补助页面

# <span id="page-20-0"></span>**6.3.2** 学生

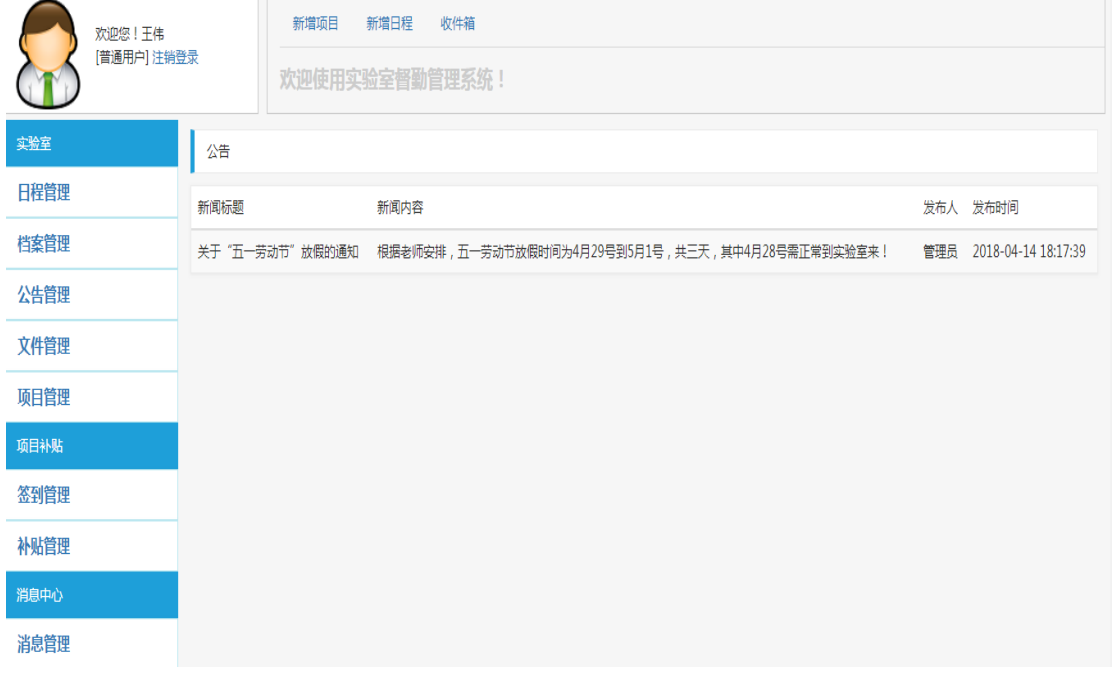

学生子模块,主页面如图 6-18 所示:

图 6-18 学生子模块,主页面

#### 学生子模块,新增学生日程页面如图 6-19 所示:

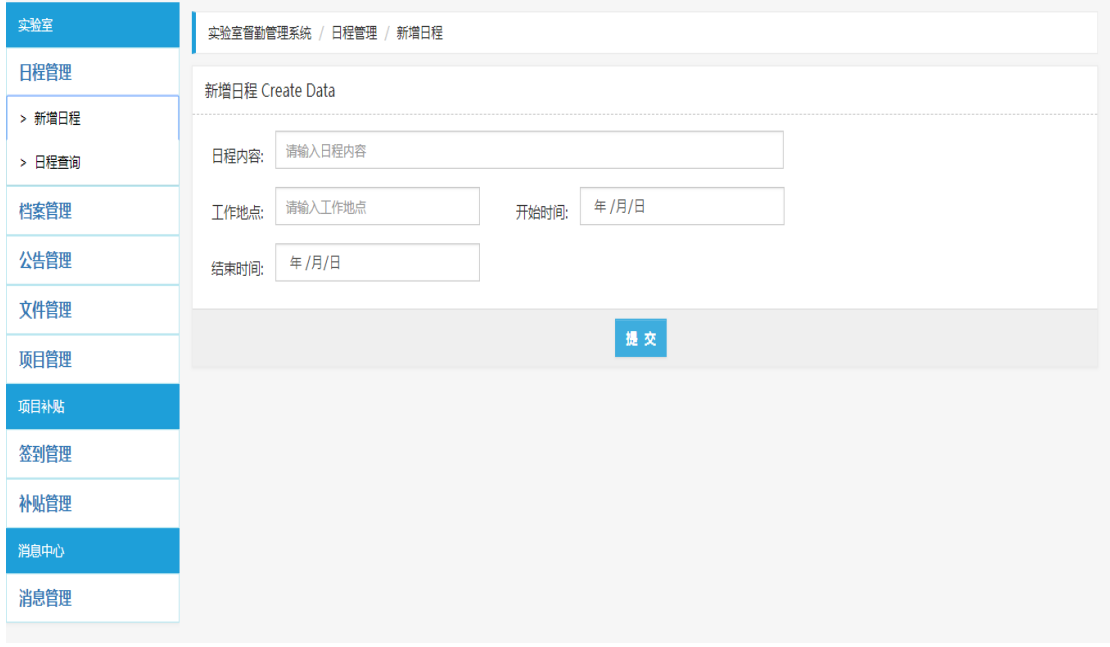

图 6-19 新增学生日程页面

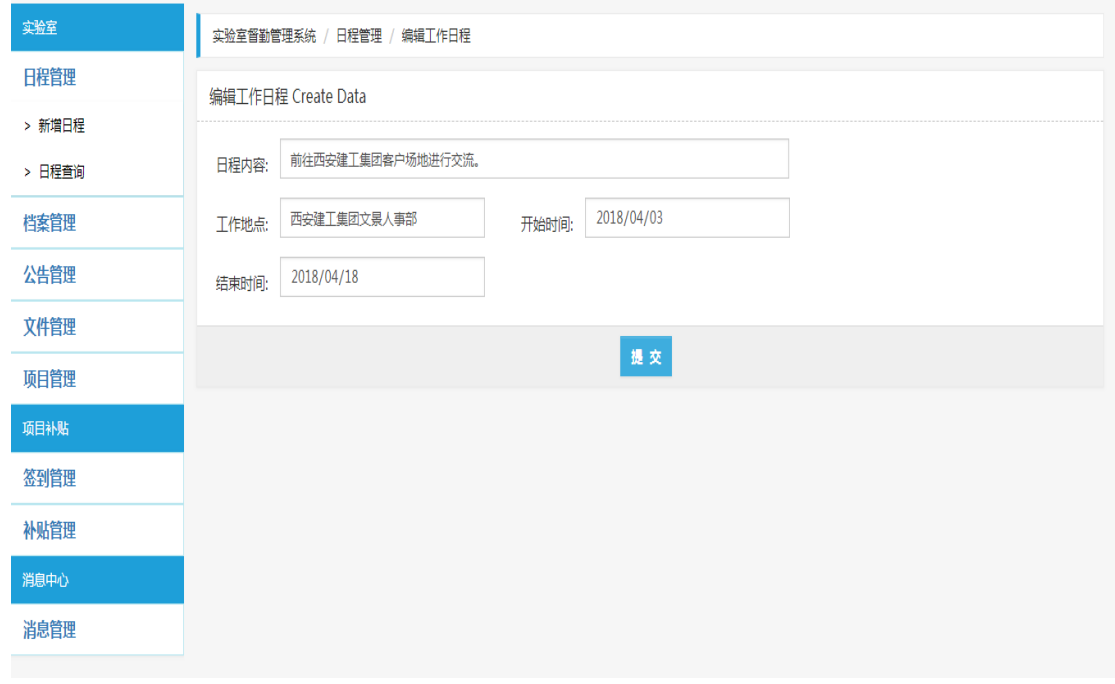

学生子模块,编辑学生日程页面如图 6-20 所示:

图 6-20 编辑学生日程页面

#### 学生子模块,新增项目页面如图 6-21 所示:

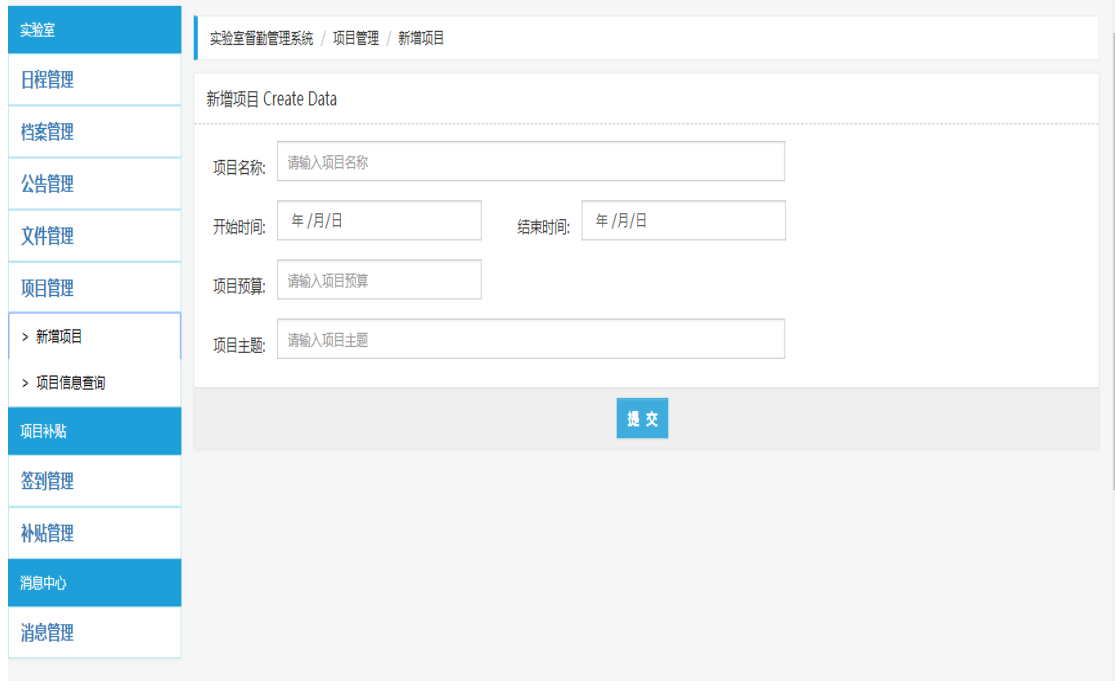

图 6-21 新增项目页面

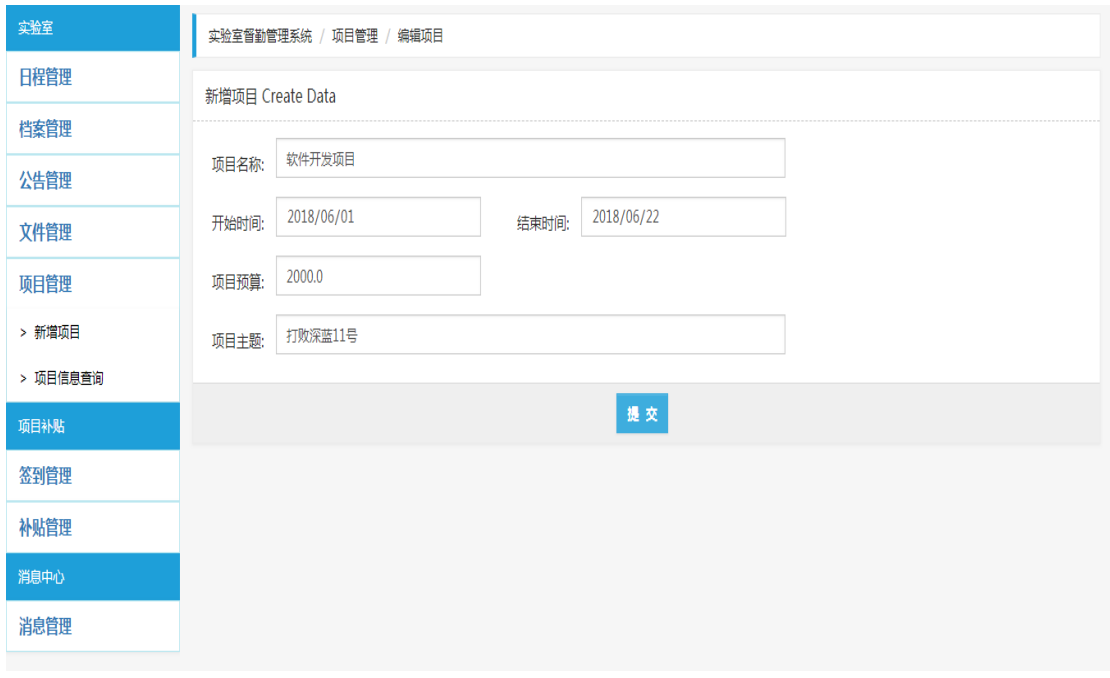

学生子模块,编辑项目页面如图 6-22 所示:

图 6-22 编辑项目页面

学生子模块,发送消息页面如图 6-23 所示:

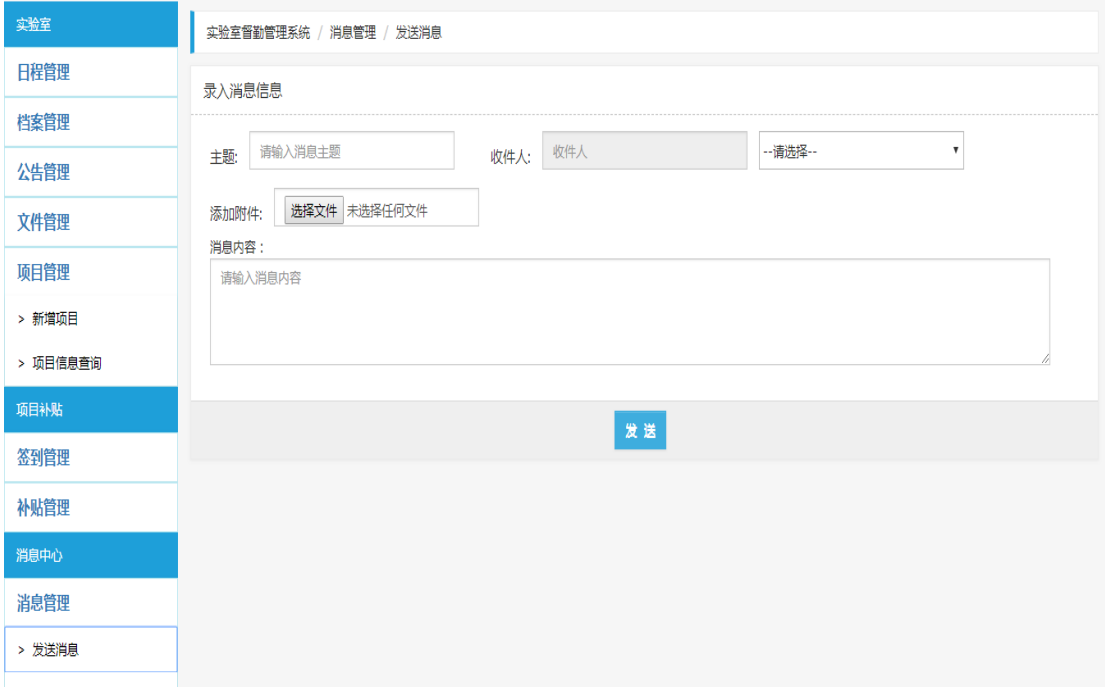

#### 图 6-23 发送消息页面

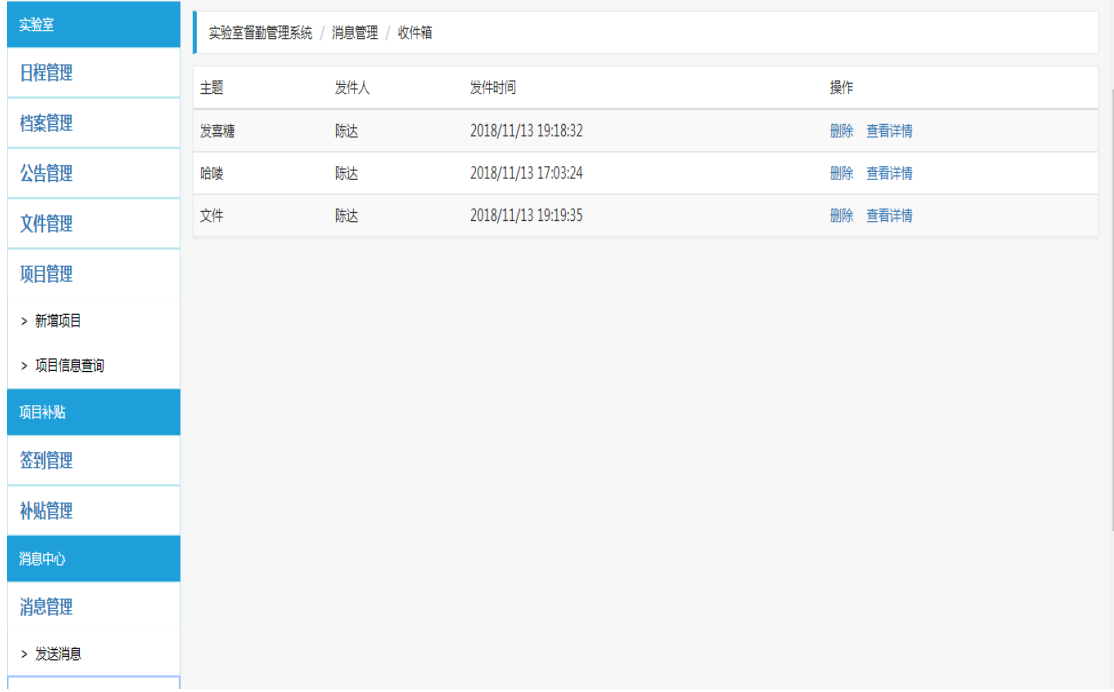

学生子模块,收件箱页面如图 6-24 所示:

图 6-24 收件箱页面

### 学生子模块,消息详情页面如图 6-25 所示:

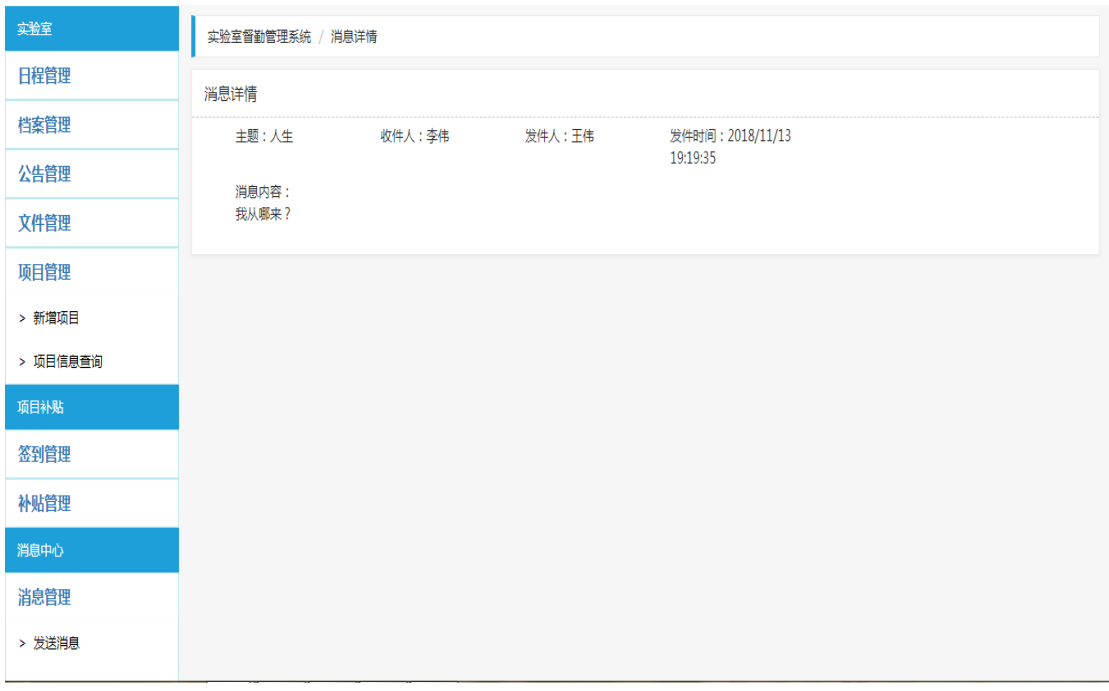

图 6-25 消息详情页面

# <span id="page-24-0"></span>**7** 人员进度安排

人员进度安排如表 7-1 所示。

表 7-1 人员进度安排表

| ·级模块 | 二级模块 | 三级模块 | 功能描述                                                | 负责人     |  |
|------|------|------|-----------------------------------------------------|---------|--|
|      |      | 人员管理 | 对学生及课题组<br>进行增删改查等<br>操作                            | 张星海     |  |
|      |      | 日程管理 | 对课题组日程进<br>行增删改查等操<br>作                             | 古越      |  |
|      |      | 档案管理 | 查看学生档案                                              | 张星海     |  |
|      | 实验室  | 公告管理 | 发布实验室公<br>告, 同时可对公<br>告进行修改和删<br>除等操作               | 朱宏韬     |  |
|      |      | 项目管理 | 查看学生申请的<br>项目信息                                     | 古越      |  |
| 管理员  |      | 文件管理 | 可以上传实验室<br>公用文件,同时<br>可进行下载和删<br>除等操作               | 朱宏韬     |  |
|      | 项目补贴 | 签到管理 | 可录入学生签到<br>信息, 查看学生<br>出勤情况                         | 朱宏韬/古越  |  |
|      |      | 补助管理 | 查看学生部分信<br>息,并修改补助<br>金额                            | 朱宏韬/张星海 |  |
|      | 消息中心 | 消息管理 | 可向系统内部学<br>生发送消息,并<br>对已发送和已接<br>收的消息进行查<br>看和删除等操作 | 张星海/古越  |  |
| 学生   | 实验室  | 日程管理 | 对学生日程进行<br>增删改查等操作                                  | 古越      |  |
|      |      | 档案管理 | 查看学生档案                                              | 张星海/朱宏韬 |  |
|      |      | 公告管理 | 查看系统公告                                              |         |  |
|      |      | 项目管理 | 对学生提交的项<br>目进行增删改查<br>的操作                           | 古越      |  |

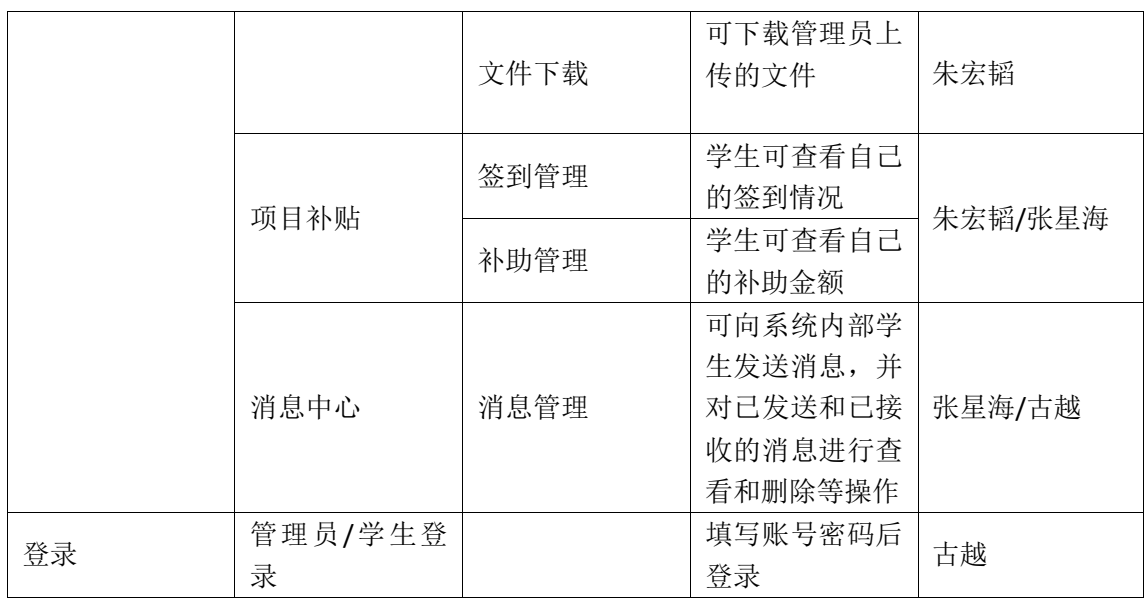

# <span id="page-26-0"></span>**8** 验收项目和验收标准

### <span id="page-26-1"></span>**8.1** 验收项目

a) 功能项测试 对软件需求规格说明书中的所有功能项进行测试;

b) 容错测试

i.软件对用户常见的误操作是否能进行提示;

ii.软件对用户的的操作错误和软件错误,是否有准确、清晰的提示;

iii. 软件对重要数据的删除是否有警告和确认提示;

iv.软件是否能判断数据的有效性,屏蔽用户的错误输入, 识别非法值, 并有相应 的错误提示。

c) 安全性测试:方式是否比较直观、合理。

d) 适应性测试: 参照用户的软、硬件使用环境和需求规格说明书中的规定, 列 出开发的软件需要满足的软、硬件环境。对每个环境进行测试。

e) 文档测试:

i.文档是否齐全、是否包含使用所需的信息和所有的功能模块;

ii.文档描述的信息是否正确, 是否没有歧义和错误的表达;

iii.文档是否容易理解, 是否通过使用适当的术语、图形表示、详细的解释来表达; iv.文档对主要功能和关键操作是否提供应用实例;

v.文档是否有详细的目录表和索引表;

### <span id="page-26-2"></span>**8.2** 验收标准

### <span id="page-26-3"></span>**8.2.1** 软件错误的严重性等级

a) 不能执行正常功能或重要功能;

- b) 严重地影响系统要求或基本功能的实现, 且没有办法解决;
- c) 严重地影响系统要求或基本功能的实现, 但存在合理的解决办法;
- d) 使操作者不方便或遇到麻烦, 但不影响执行正常功能或重要功能;

e) 其它错误;

## <span id="page-27-0"></span>**8.2.2** 错误与严重性等级对应表

a) 1 级错误的描述:

i.没有实现或错误地实现重要的功能;

ii.业务流程存在重大隐患;软件在操作过程中由于软件自身的原因自动退出系统 或出现死机的情况;

iii.软件在操作过程中由于软件自身的原因对系统或数据造成破坏;在现有的软、 硬建设环境下不能实现应有的功能;

b) 2 级错误的描述

i.没有实现基本功能,并且不存在替代办法;

ii.没有实现重要功能中的部分功能,并且不存在替代办法;

iii. 业务流程衔接错误;

iv.没有满足系统的性能要求。

c) 3 级错误的描述

i.对误操作或错误操作没有提示,导致非法数据进入数据库

d) 4 级错误的描述:这一级别的错误通常为易用性方面的错误。

i.界面不友好、前后风格不一;

ii.中英文混杂;查询结果输出不直观

e) 5 级错误的描述:通常为文档方面的错误。其次,对发现的每一个错误都要确 定相应的严重性等级,如表 2 中的说明。

26

# <span id="page-28-0"></span>附件

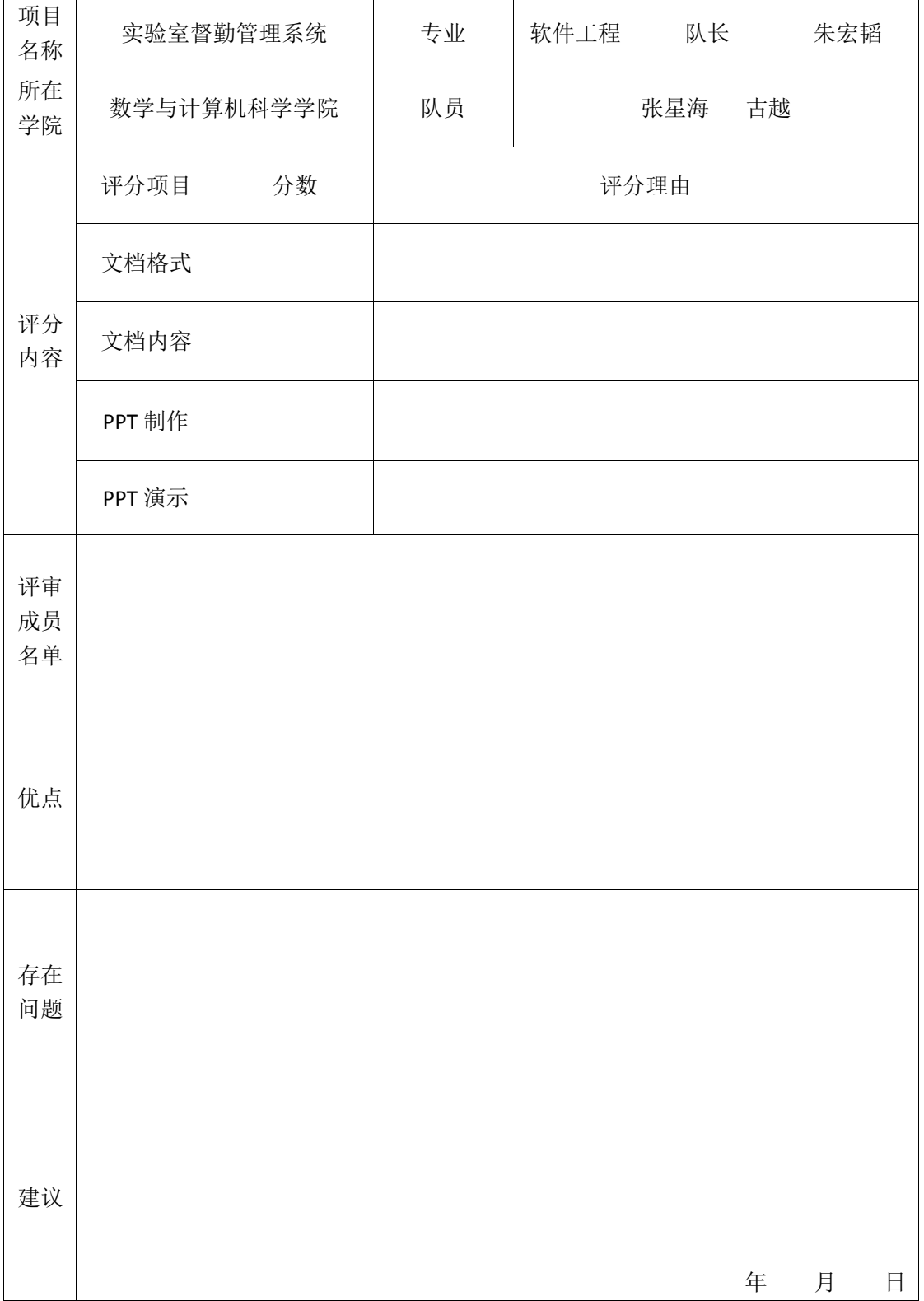

项目需求分析评审表